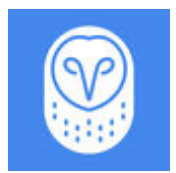

## Importieren von mehreren Orten in das Adressbuch

Bei Flotten mit vielen Zielen ist es unter Umständen sinnvoll, mehrere Orte auf einmal zu importieren. Sie können mit einer CSV-Datei mehrere Adressen gleichzeitig in das Samsara-Dashboard hochladen.CSV-Datei

Um auf dieses Werkzeug zuzugreifen, wählen Sie **Einstellungen > Adressen/Geofences > Massenoperationen** > **CSV hochladen.**

Es werden zwei Spalten zum Hochladen einer CSV-Datei benötigt: eine Spalte mit dem Titel **Beschreibung** und eine mit dem Titel **Adresse**. Beide Spalten müssen Daten enthalten, damit die CSV-Datei hochgeladen werden kann. Das Beschreibungsfeld wird für den Namen des Ortes verwendet, während das Adressfeld für die physikalische Adresse des Orts vorgesehen ist.

Die Adresse kann als Straßenadresse (z. B. 123 Fake St, Springfield) oder mithilfe des Breiten- und Längengrads im Dezimalformat (z. B. 37.818440,-122.478441) angegeben werden. Der Breiten- und Längengrad darf dabei nur durch ein Komma, jedoch nicht durch Leerzeichen zwischen den Werten getrennt werden.

Im Feld Radius wird der Bereich um den Standort angegeben, der am Standort berücksichtigt wird. Standardmäßig beträgt der Radius 250 Meter.

Für bestimmte Versionen von Microsoft Excel sind unter Umständen mehrere Optionen zum Speichern Ihrer Datei vorhanden. Achten Sie darauf, die Datei im Format "Comma Separated Values (.csv)" zu speichern, damit es beim Hochladen nicht zu Fehlern kommt.CSV-Datei für den korrekten Upload.

Ein Beispiel für eine richtig formatierte CSV-Datei ist unten abgebildet.

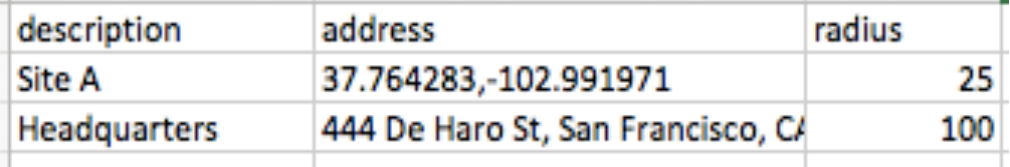